# **ASCII-Konvertierung der binären Meßempfänger-Ergebnisdateien für die Test-Report-Erstellung auf einem PC**

# Application Note 1EE21\_4D

Erweiterte Version der Application Note 1EPAN21D vom 20.06.1996

17.11.1997, Andreas Bringmann, Matthias Keller

Produkte:

**ESHS 20/30, ESVS 20/30 ESS, ESCS ESVN 20/30/40, ESN**

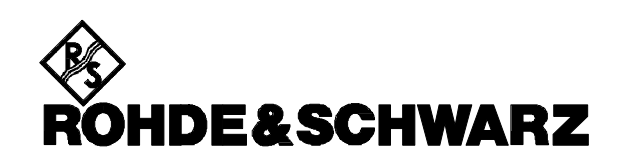

# **1. EINLEITUNG**

Die Bildschirm-Modelle der Empfängerfamilie ESXS,sowie die Geräte ESN, ESVN und ESCS sind mit einem 3½" Micro Floppy Disk-Laufwerk ausgestattet. Die Floppy dient als Massenspeicher für Geräteeinstellungen und Meßergebnisse. Diese sind platz- und zeitsparend binär im internen ESXS-Datenformat auf der Diskette abgelegt und damit ohne weitere Maßnahmen außerhalb des Empfängers nicht auswertbar.

# **2. Das PROBLEM:**

### **Die Weiterverarbeitung der binären Ergebnisdaten auf einem PC**

Oft besteht der Wunsch, die Daten von der Floppy auf einem PC weiter zu verarbeiten, sie zum Beispiel in eine Textverarbeitung zu übernehmen, um kundenspezifische Testreports zu erstellen. Diese Weiterverarbeitung auf einem externen Rechner mit PC-Software setzt in der Regel ein ASCII-Format voraus, in das die Binärdaten konvertiert werden müssen. Hierzu dient das Programm **ESXS2ASC.EXE**, dessen Anwendung nachfolgend unter Punkt 4 beschrieben wird. Das Programm ist von Ihrem Rohde&Schwarz-Vertreter kostenlos erhältlich.

Das Programm ESXS2ASC.EXE konvertiert nicht alle auf der Floppy gespeicherten Daten, sondern im wesentlichen die, die vom Empfänger zur Reporterstellung auf einem Plotter oder einem Drucker verwendet werden. Damit entspricht die mit diesem Programm am PC erstellbare Dokumentation inhaltlich dem direkt vom Empfänger erzeugten Report.

Für eine weitergehende Auswertung des Floppyinhalts, z.B. der zusätzlich gespeicherten Geräteeinstellungen, kann ein eigenes C-Programm erstellt werden, wobei die notwendigen Datendeklarationen in den Files **LLI.XH, TDF.XH, TDS.XH, RES.XH, SPS.XH** und **SYSDFS.H** beschrieben sind, die ebenfalls im File **E109053.EXE** enthalten sind.

Graphiken können auf der Floppy bereits als ASCII-Dateien im HP-GL-Format gespeichert werden (Empfänger-Frontplatte: Taste FLOPPY⇒ Softkey STORE⇒ Softkey HP-GL File). Sie sind damit unmittelbar zur Weiterverarbeitung geeignet. Deshalb wird hier nicht näher auf sie eingegangen.

# **3. Der Floppy-Inhalt**

Die Daten sind auf der Floppy in sechs verschiedenen Formaten gespeichert, die durch die Extension unterschieden werden:

#### **Format \*.RES:**

- Empfängereinstellungen (einschl. Sonderfunktionen, Scan-Daten, Optionen und Reporteinstellungen)
- Limit Lines (die gerade aktivierten)
- Transducer Factor (der gerade aktivierte)
- Transducer Set (mit zugehörigen Faktoren des aktivierten Sets)
- Meßergebnisse,diese umfassen:
	- alle Meßwerte aus einem vorangegangenen Scan (Pegel 1. Detektor, Pegel 2. Detektor und Gültigkeits-Byte),
	- alle (max.) 400 Teilbereichsmaxima für beide Detektoren (Frequenzen, Pegel und Überschreitungen der Grenzwertlinien),
	- alle (max.) 400 Meßergebnisse aus Nachmessungen, falls vorhanden (Frequenzen, Pegel und Phasen).
	- die zugehörigen Scan-Datensätze, mit denen die Meßwerte aufgenommen wurden

**Format \*.SPC:** entspricht bis auf die Scan-Ergebnisse dem Format \*.RES

**Format \*.LLI:** Limit Lines

**Format \*.TDF:** Transducer Faktoren

**Format \*.TDS:** Transducer Set mit aktiven Faktoren

**Format \*.GRA:** Scan-Ergebnisse in HPGL-Format

Die Formate **\*.SPC, \*.LLI, \*.TDF** und **\*.TDS** sind Untermengen von **\*.RES**.

## **4. Die PROBLEMLÖSUNG: Das Konvertierungsprogramm ESXS2ASC.EXE**

Das Konvertierungsprogramm **ESXS2ASC.EXE** hat folgende Merkmale:

- Es unterstützt die ESXS-Formate \*.RES, \*.SPC, \*.LLI, \*.TDF und \*.TDS, die anhand der Extension automatisch erkannt werden.
- **ESXS2ASC.EXE** ist ein Konvertierungsprogramm ohne Benutzeroberfläche.
- Es besitzt Batch-Betriebsfähigkeit: **ESXS2ASC.EXE** liefert nach Beendigung einen Fehlerstatus: 0 im Erfolgsfall und 1 im Fehlerfall.
- Die Steuerung des Programms erfolgt über Kommandozeilenparameter.

**Aufruf von ESXS2ASC:** ESXS2ASC ESXS-File [Output-File] [Options ...]

#### **Programm-Parameter:**

*Input-Parameter:* Name eines ESXS-Files mit einer Extension .RES, .SPC, .LLI,.TDF bzw. .TDS muß übergeben werden.

*Output-Parameter:* Optional kann ein beliebiger File-Name in DOS-Format übergeben werden. In diesem Fall erfolgt die Ausgabe des Programms in dieses Output-File. Ohne Angabe des Output-Parameters wird die Ausgabe auf Standard Redir. umgelenkt.

#### *Kommandozeilenparameter:*

- **/?**: Copyright, Version von ESXS2ASC und die Syntax mit Beispielaufrufen werden aufgelistet
- **/VER**: Modell des Empfängers und die Firmware Version mit denen das ESXS-File gespeichert wurde, werden zusätzlich ausgegeben
- **/CSD**: die konvertierten Daten werden mit ";" als Spaltenabgrenzung getrennt (Format: **C**omma **S**eparated **D**ata) und können z.B. mit EXCEL oder einem anderen Tabellenkalkulationsprogramm (als Textfile) in eine Tabelle eingelesen werden. Die Frequenz-Pegel-Paare der Scan-Ergebnisse, Limit Lines, Transducer Faktoren bzw. Set können anschließend in einem Diagramm dargestellt werden.
- **· /CSD=<x>**: entspricht der Option /CSD, wobei das Zeichen für die Spaltenbegrenzung vom Benutzer frei definiert werden kann. Zeichen wie >, oder | sind ungeeignet, da sie in der Kommandozeile bereits von DOS interpretiert werden.
- **/CSDG**: entspricht der Option /CSD, wobei als Dezimaltrennzeichen statt des in englischen Programmversionen üblichen Punktes "." ein in deutschen übliches Komma "," verwendet wird.

#### **Beispielaufruf:**

#### **esxs2asc input.res output.dok /ver /csd**

### **esxs2asc input.res /csd=! > output.dok**

Die Ausgabe der konvertierten Daten ist abhängig vom File-Format, das durch die Extension festgelegt ist und von den ausgewählten Optionen. Grundsätzlich ist die ASCII-Formatierung an die Plotter-Ausgabe angelehnt, ohne jedoch die Scan-Ergebnisse in einem Diagramm darzustellen. Dies kann jedoch unter

WINDOWS mit dem Tabellenkalkulationsprogramm EXCEL durchgeführt werden. Damit können Scan-Ergebnisse in Programme, z.B. WinWord, eingebunden werden.

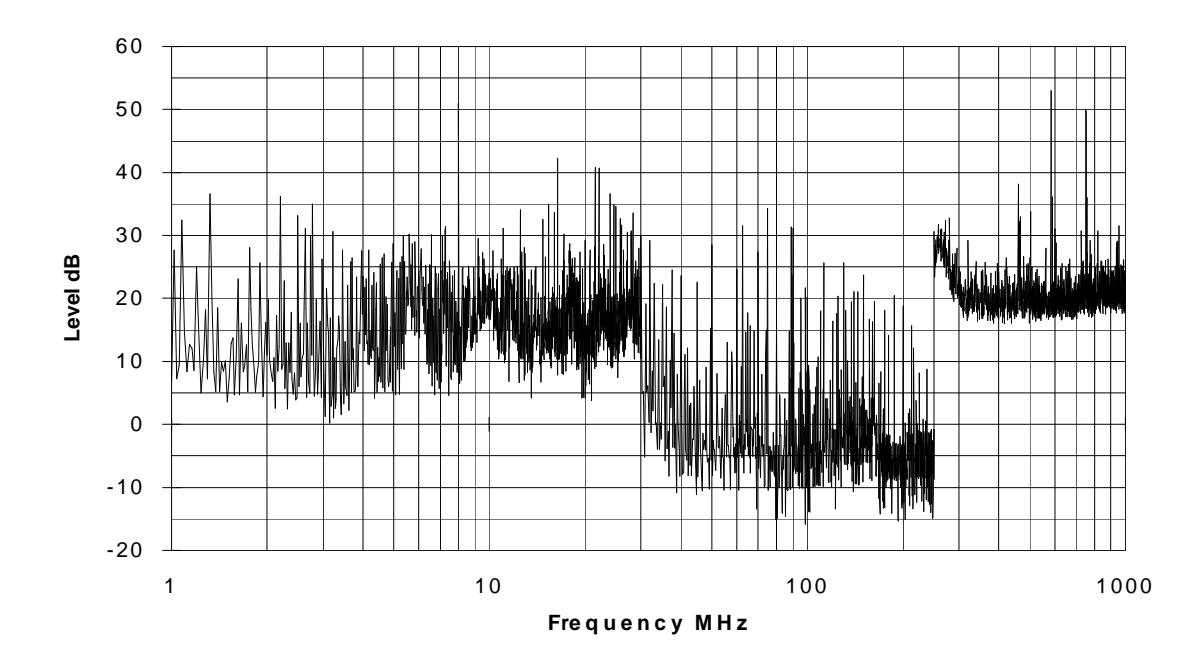

**Beispiel für eine mit EXCEL erstellte Grafik aus konvertierten \*.RES-Daten:**

**Beispiel für eine Ausgabe von konvertierten Limit Line-Daten:**

#### **Verfügbarkeit der Programme**

Die im Text erwähnten Applikationsprogramme sind bei der nächsten Rohde & Schwarz-Niederlassung erhältlich.

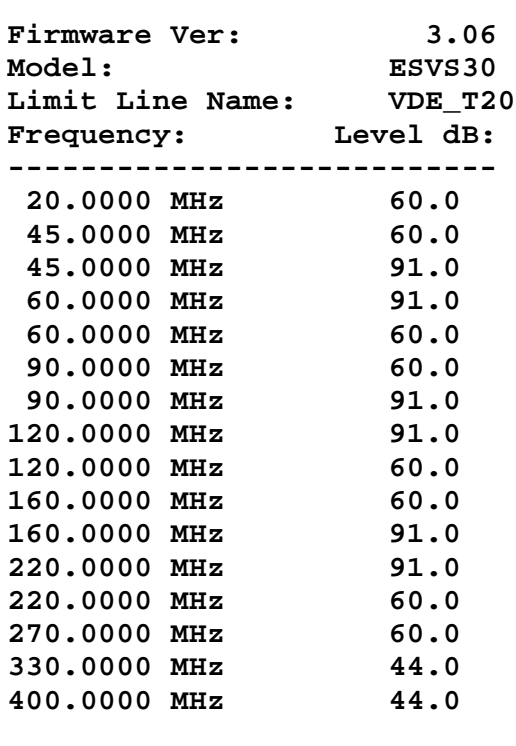

Andreas Bringmann, 1ES1, Matthias Keller, 1ES1 Rohde & Schwarz 17.11.1997